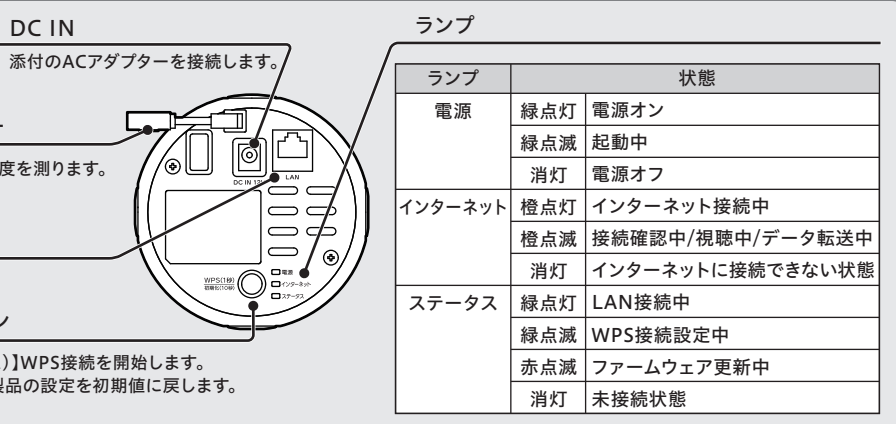

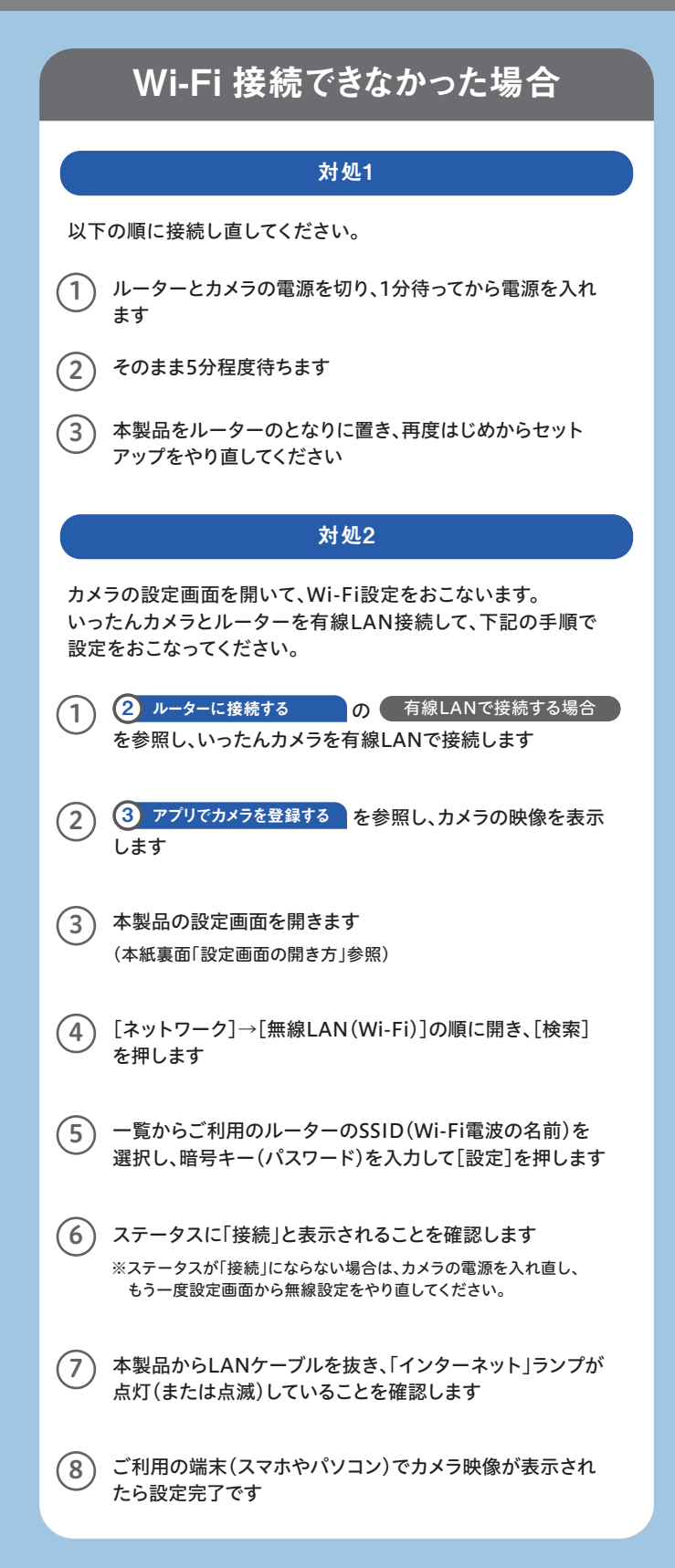

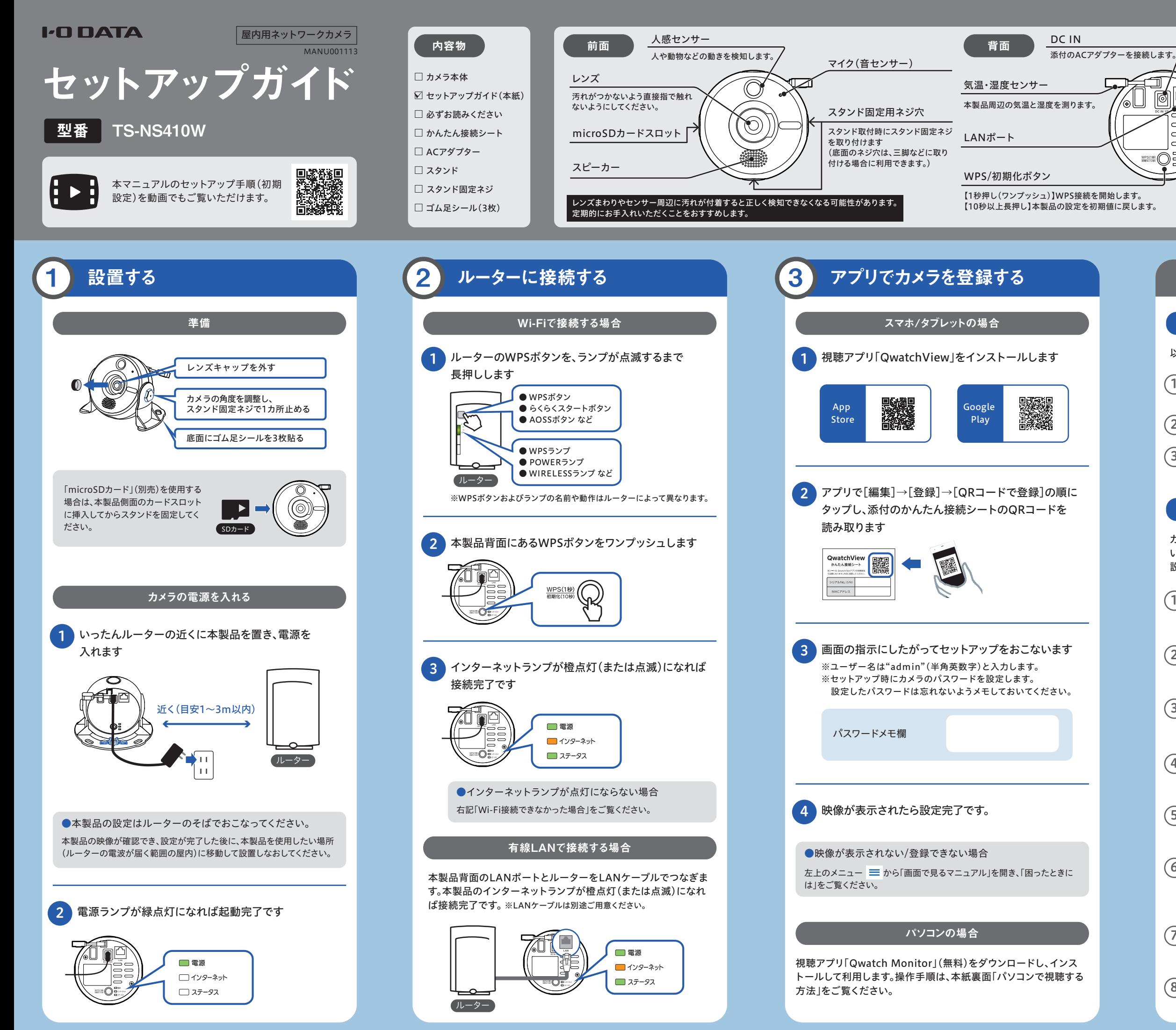

### パソコンで視聴する方法

## 各種機能について

### アプリの使い方

 $\mathcal{F}$ プリ内の $(\overline{?})$ アイコンをタップしてヘルプをご覧ください。

※スマホ/タブレットの場合は、左上のメニュー | からマニュアル

### 人物検知機能(AIセンサー)

#### スケジュール録画機能

- ●スタンドが歪まないようにネジ止めしてください。歪んだ状態でカメラ を取り付けるとカメラが脱落する可能性があります。
- ●設置時はカメラのセンサーやACアダプターのコード、LANケーブルに 強い力がかからないように注意してください。カメラの設置向きがずれ たり脱落や破損の可能性があります。
- ●石膏ボードなど中空の壁に取り付ける場合は、石膏ボード用アンカー やボードプラグを別途用意し、併用いただくことをおすすめします。
- ① ネジを2本用意して、壁にネジ を差し込む

(2) 添付のスタンド固定ネジで 固定する

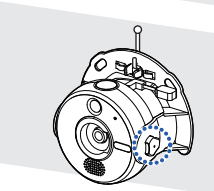

# 壁や天井に設置する方法

場所に応じて以下のいずれかの方法で設置してください。

#### フックにひっかける方法

#### ネジ止めする方法

① スタンドをフックにひっかける

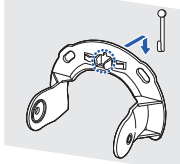

② 添付のスタンド固定ネジで 固定する

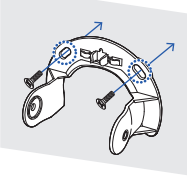

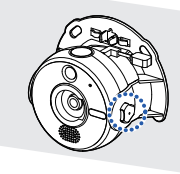

カメラが完全に固定されませんので、人がよく通る場所などに設置する際 は配線など十分に配慮してください。また、この方法で天井への設置はし ないでください。

本製品では下記のような機能がご利用いただけます。 各種機能や設定方法については、詳細ガイドをご覧ください。 詳細ガイド(Webで閲覧)では、各種機能の設定方法や、Q&A などを記載しています。ぜひご覧ください。

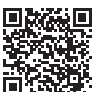

https://www.iodata.jp/p/238384

# 詳細ガイドの開き方

AIセンサーにより映像内の「人物」のみを検知する機能です。 「人物」を検知すると映像を録画したりスマホ/タブレットへプッシュ通知で

設定した曜日・時間に自動で録画を行う機能です。 microSDカード(別売)や、NAS「ランディスク」(別売) に録画して、いつでも映像をさかのぼって確認すること

録画先として利用できる弊社製NAS「ランディスク」は、 ●長時間録画にはNAS「ランディスク」がおすすめです。

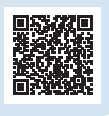

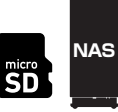

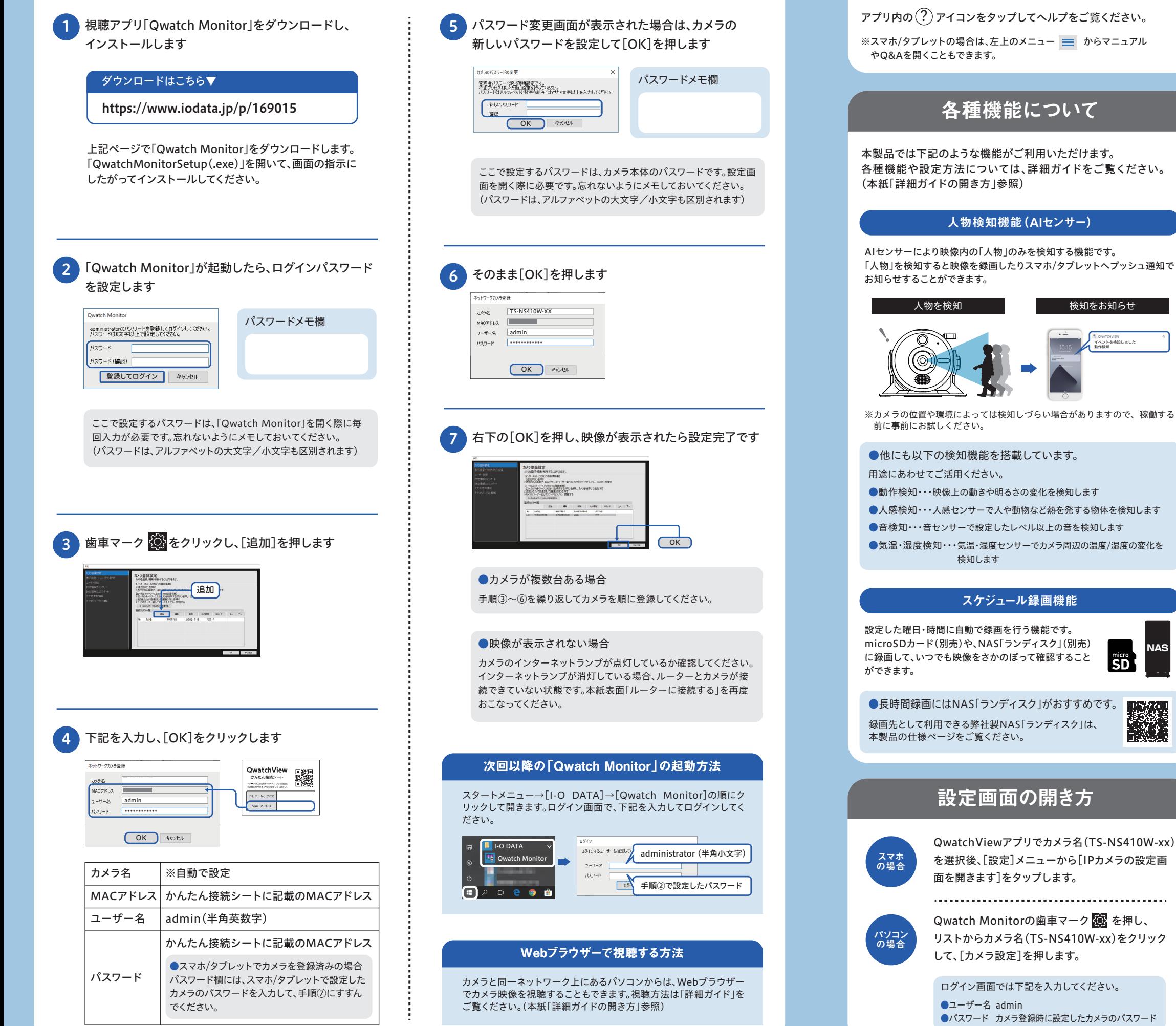

カメラの映像が逆さになる場合は、下記設定をおこなってください。 ①カメラの設定画面を開きます。(本紙「設定画面の開き方」参照) ② [ビデオ・サウンド]→[ビデオ]の順にメニューを開きます。 ③ [設置環境の設定]で[フリップ表示]にチェックをして[設定]を押します。

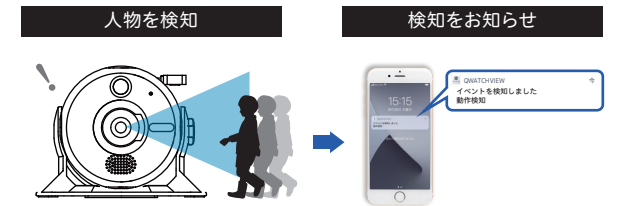

【マニュアルアンケートはこちら】 よりよいマニュアル作りのため アンケートにご協力願います。

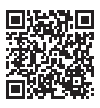

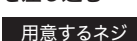

ねじ径:6mm以下 ねじ頭部の直径:8mm以上

※カメラの位置や環境によっては検知しづらい場合がありますので、稼働する

●他にも以下の検知機能を搭載しています。

●動作検知・・・映像上の動きや明るさの変化を検知します

●人感検知・・・人感センサーで人や動物など熱を発する物体を検知します

- ●音検知・・・音センサーで設定したレベル以上の音を検知します
- ●気温・湿度検知・・・気温・湿度センサーでカメラ周辺の温度/湿度の変化を